## Логирование

- [Управление выводом в лог XCode](#page-0-0)
- [Управление выводом в лог Console](#page-0-1)

Начиная со сборк[и2.6.28](https://flashphoner.com/downloads/builds/flashphoner_client/wcs-ios-sdk/2.6/WCS-iOS-SDK-2.6.28.tar.gz), iOS SDK логирует события при помощи [OSLog,](https://developer.apple.com/documentation/os/logging) что позволяет управлять выводом в лог XCode и Console

## <span id="page-0-0"></span>Управление выводом в лог XCode

Для того, чтобы менять уровень вывод логов в XCode, необходимо в свойствах схемы (меню Product/Scheme/Edit scheme...) добавить переменную среды

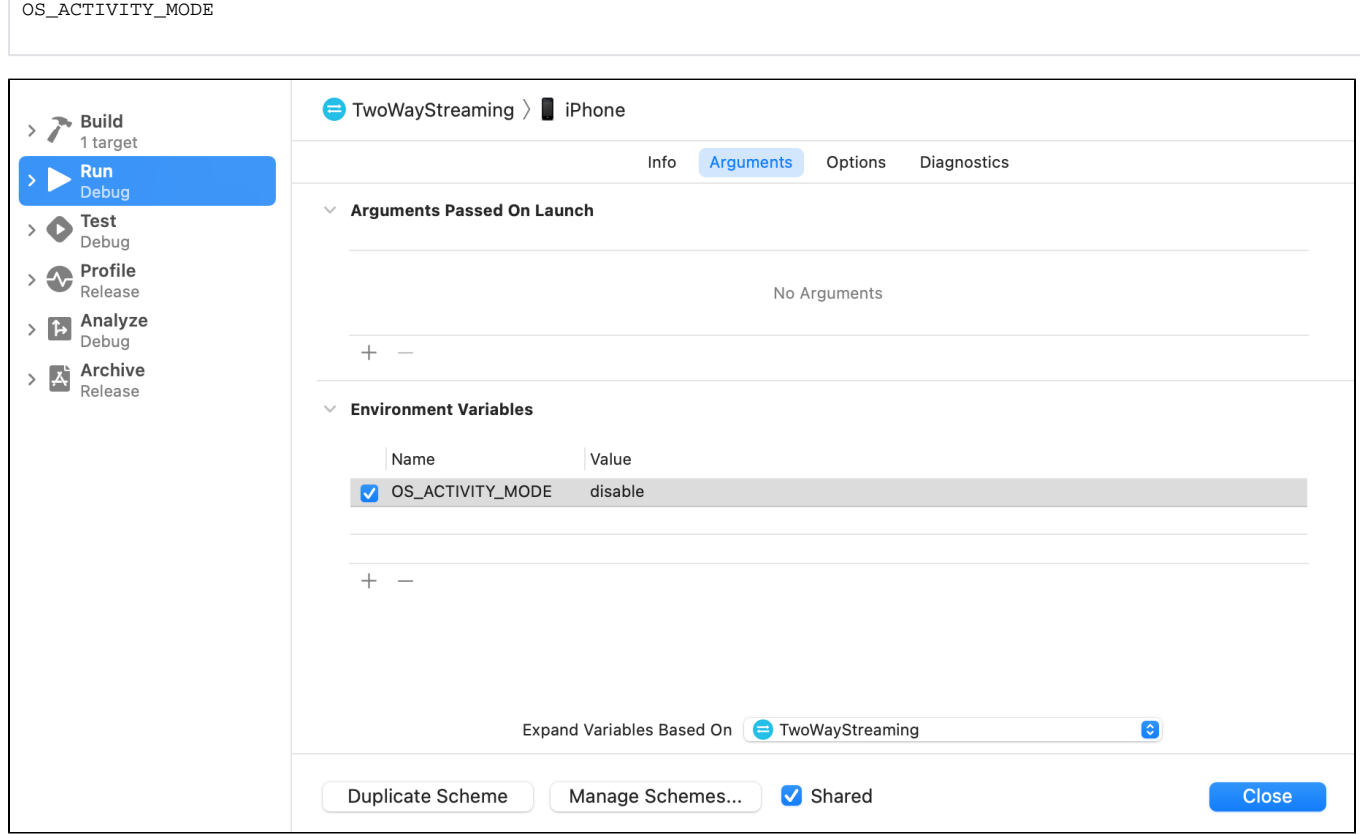

Переменная может принимать следующие значения:

- info уровень вывода Info
- debug уровень вывода Debug
- disable лог не выводится

## <span id="page-0-1"></span>Управление выводом в лог Console

По умолчанию, в приложении Console выводятся только сообщения об ошибках с подключенного устройства. Чтобы добавить вывод сообщений на уровне Indo или Debug, необходимо выбрать соответствующий пункт меню Action

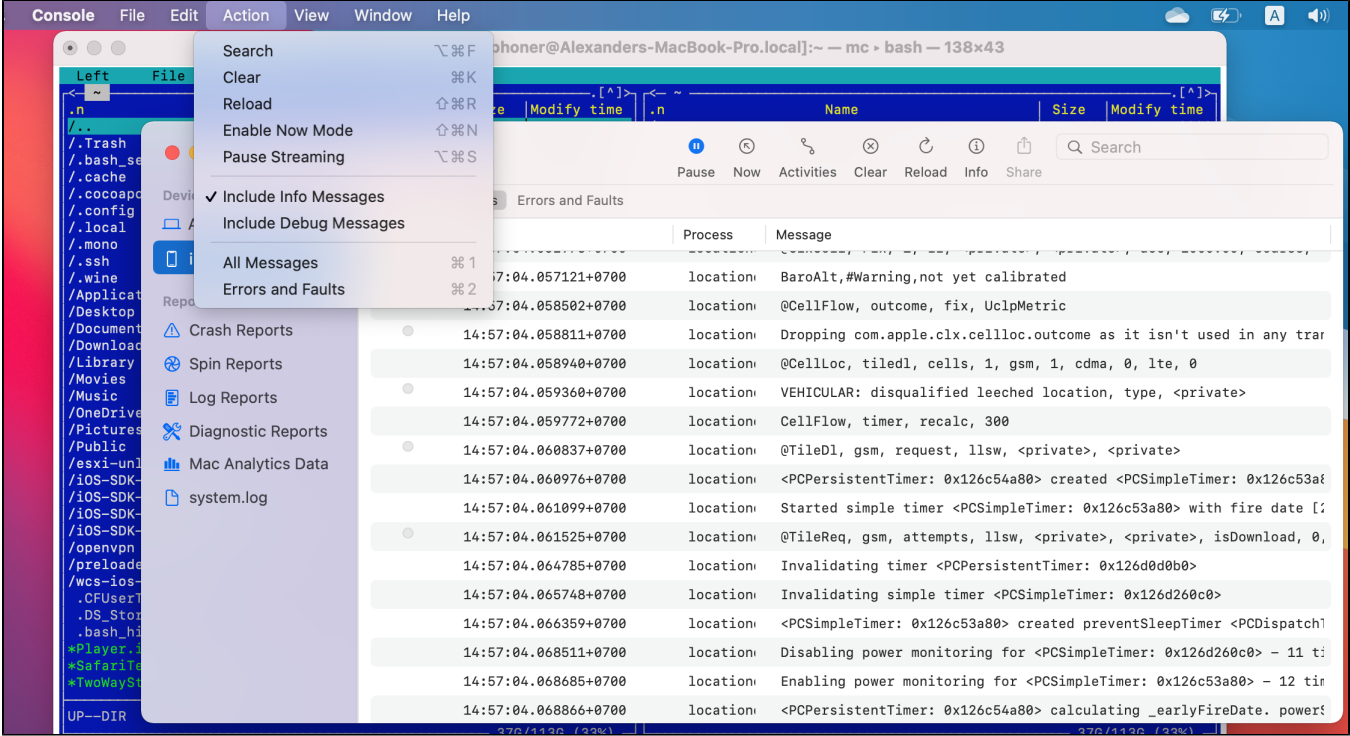

Следует учесть, что в приложении Console собирается вывод от всех процессов на устройстве, поэтому сообщения от отлаживаемого приложения необходимо фильтровать